## **INTELIGENTNI SISTEMI**

as. ms Vladimir Jocović as. ms Adrian Milaković

### **LINEARNA REGRESIJA Python**

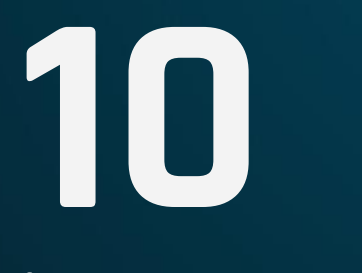

#### **sklearn BIBLIOTEKA**

#### *Šta je sklearn biblioteka?*

- Scikit-learn (sklearn) je besplatna softverska biblioteka napisana za programski jezik Pajton namenjena mašinskom učenju.
- Podržava različite algoritme mašinskog učenja:
	- Klasifikacija: stabla odlučivanja, logistička regresija, *SVM* (*support vector machines*), najbliži susedi (*k-nearest neighbours*) itd.
	- Regresija: regresiona stabla, linearna regresija, Bajesova regresija itd.
	- Klasterizacija: *k-means*, propagacija afiniteta itd.
- Predstavlja nadgradnju na popularnu Python biblioteku, koja pruža podršku za višedimenzione nizove i matematičke funkcije – NumPy.

#### Brzi tutorijali:

• sklearn: https://scikit-learn.org/stable/tutorial/index.html

#### **matplotlib i pyplot BIBLIOTEKA**

#### *Šta je matplotlib biblioteka?*

Matplotlib je besplatna softverska biblioteka napisana za programski jezik Pajton namenjena iscrtavanju i vizuelizaciji statičkih, dinamičkih i interaktivnih objekata.

#### *Šta je pyplot biblioteka?*

• Pyplot je biblioteka napisana za programski jezik Pajton, koja se nalazi kao modul u okviru biblioteke matplotlib. Predstavlja kolekciju funkcija koje omogućavaju da biblioteka matplotlib radi kao MATLAB.

#### Brzi tutorijali:

- Matplotlib: https://matplotlib.org/3.3.3/tutorials/index.html
- pyplot: https://matplotlib.org/tutorials/introductory/pyplot.html

#### **sklearn, matplotlib, pyplot**

#### *Kako preuzeti navedene biblioteke?*

- Sklearn i matplotlib nisu standardne Python biblioteke. Moguće je preuzeti ih na više različitih načina:
	- Iz PyCharm Python okruženja: File -> Settings -> Project: *Project Name* -> Python Interpreter, a zatim izabrati dugme + za preuzimanje novog paketa. Zatim je potrebno pretražiti scikit-learn, odnosno matplotlib i instalirati paket na dugme Install Package. Na dugme - moguće je ukloniti instalirani paket.
	- Iz PyCharm Python Terminala komandom pip install scikit-learn, odnosno pip install matplotlib.
	- Pisanjem naredbe import pandas, odnosno import matplotlib (import matplotlib.pyplot) u fajlu sa Pajton izvornim kodom, a zatim prelaskom mišem preko naredbe (*hover*) iz tooltip prozora izabrati opciju Install package pandas (matplotlib).
	- Korišćenjem popularnog package manager-a Anaconda.

#### **Zadatak - CENA NEKRETNINA**

Dat je skup podataka koji predstavlja nekretnine, za čiju datu površinu je neophodno napraviti predikciju cene. Površina nekretnina zadata je u kvadratnim metrima, a cena u američkim dolarima.

Potrebno je realizovati model linearne regresije koristeći:

- Algoritam gradijentnog spusta uz minimizaciju funkcije greške.
- Model linearne regresije iz Python biblioteke sklearn.

# Uvoz pandas modula za manipulaciju nad podacima. # Alias pd za pandas se koristi po konvenciji. import pandas as pd

# Uvoz pyplot modula za vizuelizaciju podataka. # Alias plt za pyplot se koristi po konvenciji. import matplotlib.pyplot as plt

# Uvoz numpy modula za rad sa visedimenzionim nizovima. # Alias np za numpy se koristi po konvenciji. import numpy as np

# Mapa boja (colormap) za bojenje funkcije greske from matplotlib import cm

# Obican model Linearne regresije from sklearn.linear\_model import LinearRegression

# Citanje .csv fajla i kreiranje DataFrame-a od njega. # Zaglavlje .csv fajla predstavlja imena kolona DataFrame-a. data = pd.read\_csv('datasets/house\_prices.csv')

# Ispis prvih 5 redova DataFrame-a print(data.head())

# Izgled prvih 5 redova DataFrame-a # area price # 0 122.07 207500 # 1 91.70 94500 # 2 157.01 181000 # 3 83.80 125500 # 4 126.35 187500

```
# Uzimamo sve redove (:) i kolonu area.
# Predstavlja skup atributa neophodan za predikciju izlaza.
# ['area'], a ne 'area', jer hocemo DataFrame, a ne Series
X = data.log[:, [ 'area'] ]
```

```
# Uzimamo kolonu price.
# Predstavlja skup labela za date atribute (area).
y = data['price']
```

```
# Skaliramo vrednosti labela na skalu povrsina nekretnina.
# Bitno je da su vrednosti na priblizno slicnoj skali.
# U suprotnom, korak ucenja bi bio prilagodjen samo
# koeficijentima atributa sa vrednostima na istoj skali.
# Time ubrzavamo algoritam gradijentnog spusta.
v = v / 1000
```
# Kreiranje (aktiviranje) nove figure. # To ce biti i naslov novog prozora. plt.figure('House prices')

# Rasejavanje tacaka u Dekartovom koordinatnom sistemu. # X - podaci za X osu, y - podaci za y osu # s - velicina markera, c - boja markera # marker - izgled markera, alpha - transparentnost markera # edgecolors - boja ivice markera # linewidth - velicina ivice markera # label – labela za legendu za tacke plt.scatter(X, y, s=23, c='red', marker='o', alpha=0.7, edgecolors='black', linewidths=2, label='houses')

# Labele za ose i naslov. plt.xlabel('Area in m^2', fontsize=13) plt.ylabel('Price in \$', fontsize=13) plt.title('House price for area')

# Prikazivanje legende na grafiku. # Postavljena je labela samo za prvu tacku, # ali sve tacke predstavljaju kuce. plt.legend()

# Grafik zauzima celu povrsinu prozora. plt.tight\_layout() # plt.show()

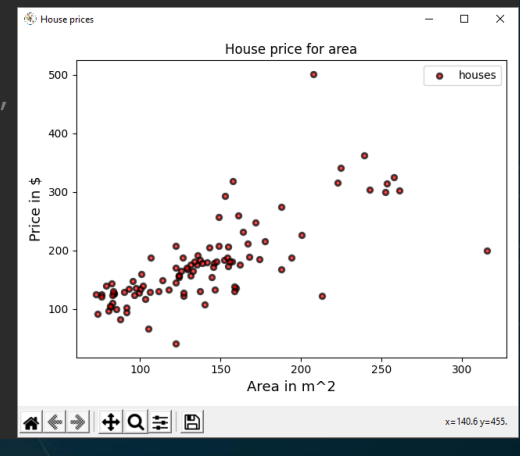

```
# Potrebno je napraviti predikciju cene nekretnine
# na osnovu njene povrsine.
# Na grafiku je prikazano da je cena
# linearna funkcija povrsine (koeficijenti c1, c0):
# y_{\text{target}} = X_{\text{features}} \times c1 + c0class LinearRegressionGradientDescent:
    def __ init (self):
        self.coeff = None
```

```
self.features = None
self.target = None
self.mse_history = None
```

```
def set_coefficients(self, *args):
    # Mapiramo koeficijente u niz oblika (n + 1) x 1
```

```
self.coeff = np.array(args).reshape(-1, 1)
```

```
# Racuna se koristeci Mean-square error.
# m - broj uzoraka (redova u DataFrame-u)
# y_predicted - m x 1 niz predvidjenih cena uzoraka
# y_target - m x 1 niz stvarnih cena uzoraka
# MS_error = (1 / 2 * m) * sum ((y_p predicted - y_ttarget) ^ 2)def cost(self):
    predicted = self.features.dot(self.coeff)
    s = pow(predicted - self.tanget, 2).sum()return (0.5 / len(self.features)) * s# Argument mora biti DataFrame
def predict(self, features):
    features = features.copy(deep=True)
    features.insert(0, 'c0', np.ones((len(features), 1)))
    features = features.to_numpy()
    return features.dot(self.coeff).reshape(-1, 1).flatten()
```

```
# Jedan korak u algoritmu gradijentnog spusta.
def gradient_descent_step(self, learning_rate):
    # learning_rate - korak ucenja; dimenzije ((n + 1) \times 1);
    # korak ucenja je razlicit za razlicite koeficijente
    # m - broj uzoraka
    # n - broj razlicitih atributa (osobina)
    # features - dimenzije (m \times (n + 1));
    # n + 1 je zbog koeficijenta c0
    # self.coeff - dimenzije ((n + 1) \times 1)# predicted – dimenzije (m x (n + 1)) x ((n + 1) x 1) = (m x 1)
    predicted = self.features.dot(self.coeff)
```

```
# koeficijeni se azuriraju po formuli:
# coeff(i) = coeff(i) - learning_rate * gradient(i)
# za i-ti koeficijent koji mnozi i-ti atribut
# gledaju se samo vrednosti i-tog atributa za sve uzorke
# qradient(i) = (1 / m) \star sum(y_predicted - y_target) \star features(i)
```

```
# (predicted - self.target) - dimenzije (m x 1)
# features - dimenzije (m \times (n + 1));
# transponovana matrica ima dimenzije ((n + 1) \times m)# qradient - dimenzije ((n + 1) \times m) \times (m \times 1) = (n + 1) \times 1s = self.features.T.dot(predicted - self.target)
qradient = (1. / len(self.features)) * sself.coeff = self.coeff - learning_rate * gradient
return self.coeff, self.cost()
```

```
def perform_gradient_descent(self, learning_rate, num_iterations=100):
   # Istorija Mean-square error-a kroz iteracije gradijentnog spusta.
    self.mse history = []
    for i in range(num_iterations):
       _, curr_cost = self.gradient_descent_step(learning_rate)
       self.mse_history.append(curr_cost)
    return self.coeff, self.mse_history
```

```
# features mora biti DataFrame
def fit(self, features, target):
    self.features = features.copy(deep=True)
```

```
# Pocetna vrednost za koeficijente je 0.
# self.coeff - dimenzije ((n + 1) \times 1)coeff_shape = len(features.columns) + 1
self.coeff = np.zeros(shape=coeff_shape).reshape(-1, 1)
```

```
# Unosi se kolona jedinica za koeficijent c0,
# kao da je vrednost atributa uz c0 jednaka 1.
self.features.insert(0, 'c0', np.ones((len(features), 1)))
```

```
# self.features - dimenzije (m \times (n + 1))self.features = self.features.to_numpy()
# self.target - dimenzije (m x 1)
self.target = target.to_numpy().reshape(-1, 1)
```

```
# Generisanje 200 vrednosti za x osu podjednako udaljenih
# u opsegu [0, maksimalna_povrsina_nekretnine]
# koje ce predstavljati povrsine nekretnina
# za koje se radi predikcija.
spots = 200estates = pd.DataFrame(data=np.linspace(0, max(X['area']), num=spots))
```

```
# Kreiranje i obucavanje modela
lrgd = LinearRegressionGradientDescent()
lrqd.fit(X, y)learning_rates = np.array([[0.17], [0.0000475]])
res_coeff, mse_history = lrgd.perform_gradient_descent(learning_rates, 20)
```

```
# Vizuelizacija modela
plt.figure(1)
line, = plt.plot(estates[0], lrgd.predict(estates), lw=5, c='red')
line.set_label('LRGD model')
```
# Kreiranje i obucavanje sklearn.LinearRegression modela lr\_model = LinearRegression() lr\_model.fit(X, y)

# Vizuelizacija modela line, = plt.plot(estates[0], lr\_model.predict(estates), lw=2, c='blue') line.set\_label('Ordinary LR model')  $\langle \hat{\mathbf{x}} \rangle$  House prices

# Lokacija legende (gore levo) plt.legend(loc='upper left') plt.show()

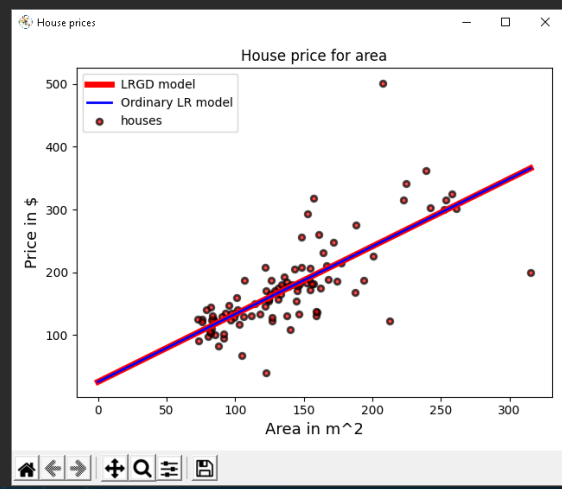

# Vizuelizacija MS\_error funkcije kroz iteracije # za model koji koristi gradijentni spust. plt.figure('MS Error') plt.plot(np.arange(0, len(mse\_history), 1), mse\_history) plt.xlabel('Iteration', fontsize=13) plt.ylabel('MS error value', fontsize=13) plt.xticks(np.arange(0, len(mse\_history), 2)) plt.title('Mean-square error function') **No MS Emon** plt.tight\_layout() plt.legend(['MS Error']) 1700 plt.show()

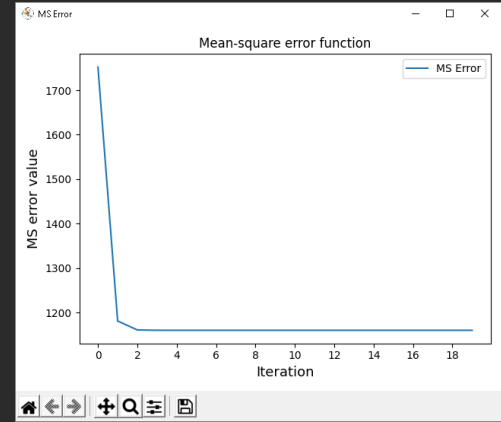

```
# Vizuelizacija Mean-square error funkcije 
# u zavisnosti od vrednosti koeficijenata c0 i c1.
# Pravimo meshgrid, odnosno kombinacije svake dve vrednosti:
# c0 = -50, c1 = 0; c0 = -50, c1 = 0.02 ...;
# c0 = -49, c1 = 0; c0 = -49, c1 = 0.02 ...;
# c0 = 50, c1 = 2; ...
spots = 100c0, c1 = np.message(np.length). The pace (-50, 50, spots), np.length(0, 2, spots)# Od visedimenzionih nizova pravimo jednodimenzione nizove
c0 = c0.flatten()
c1 = c1.flatten()mse values = \lceil]
for i in range(len(c0)):
    lrgd.set_coefficients(c0[i], c1[i])
    mse_values.append(lrgd.cost())
```
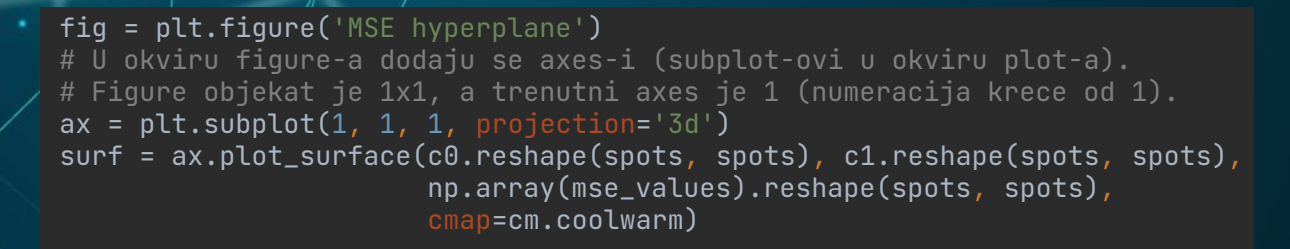

min\_mse\_ind = mse\_values.index(min(mse\_values)) ax.scatter(c0[min\_mse\_ind], c1[min\_mse\_ind], mse\_values[min\_mse\_ind],

c='r', s=250, marker='^') fig.colorbar(surf, shrink=0.5) ax.set\_xlabel('c0') ax.set\_ylabel('c1') ax.set\_zlabel('mse') plt.title('MSE error') plt.tight\_layout() plt.show()

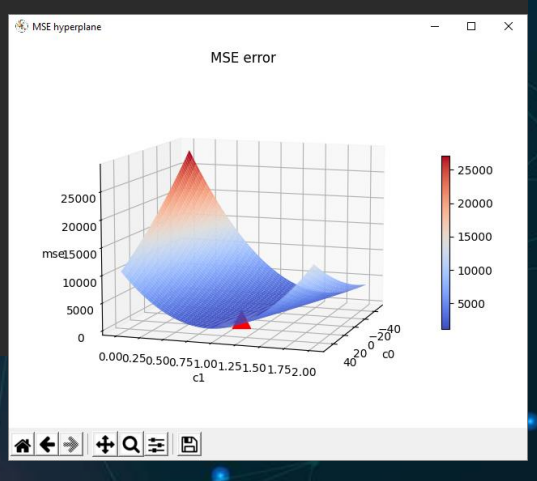

```
# Testiranje predikcije oba modela nad jednim uzorkom
# price = c1 \times area + c0example_estate_sqm = 122
example_estate = pd.DataFrame(data=[example_estate_sqm])
lrgd.set_coefficients(res_coeff)
print(f'LRGD price for {example_estate_sqm}sqm house is '
      f'{lrqd.predict(example_estate)[0]:.2f} thousand $')print(f'LRGD c0: {lrgd.coeff.flatten()[0]:.2f}, '
      f'c1: \{l\text{rqd.coeff.flatten}() [1]:.2f\}'print(f'LR price for {example_estate_sqm}sqm house is '
      f'{lr_model.predict(example_estate)[0]:.2f} thousand $')
print(f'LR c0: {lr_model.intercept_:.2f}, '
      f'c1: \{lr \text{ model.coeff } [0]:.2f\}')
```
# Ispis: # LRGD price for 122sqm house is 156.88 thousand \$ # LRGD c0: 25.11, c1: 1.08 # LR price for 122sqm house is 156.88 thousand \$ # LR c0: 25.10, c1: 1.08

# Stampanje mse za oba modela lrgd.set\_coefficients(res\_coeff) print(f'LRGD MSE: {lrgd.cost():.2f}')

c = np.concatenate((np.array([lr\_model.intercept\_]), lr\_model.coef\_)) lrgd.set\_coefficients(c) print(f'LR MSE: {lrgd.cost():.2f}')

# Restauracija koeficijenata lrgd.set\_coefficients(res\_coeff)

# Ispis: # LRGD MSE: 1160.05 # LR MSE: 1160.05

```
# Racunanje score-a za oba modela
data_test = pd.read_csv('datasets/house_prices_test.csv')
X = data_test[['area']]y = data_test['price'] / 1000
```

```
# Zapamte se koeficijenti LR modela, 
# da bi se postavili LRGD koeficijenti i izracunao LR score.
lr coef = lr model.coef
lr\_int = lr_model.intereeptlr_{model.coef} = lrqd.coeff.flatten() [1:]lr_{model}.intercept_{ = 1} reqd.eoeff.flatten()[0]print(f'LRGD score: {lr_model.score(X, y):.2f}')
```

```
# Restauriraju se koeficijenti LR modela
lr model.coef = lr coef
lr_model.intercept_ = lr_int_
print(f'LR score: {lr_model.score(X, y):.2f}')
```
# Ispis: # LRGD score: 0.49 # LR score: 0.49

# **PITANJA?**

http://ri4es.etf.rs/

CREDITS: This presentation template was created by **[Slidesgo](http://bit.ly/2Tynxth)**, including icons by **[Flaticon](http://bit.ly/2TyoMsr)**, and infographics & images by **[Freepik](http://bit.ly/2TtBDfr)**.